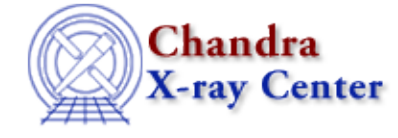

URL[: http://cxc.harvard.edu/ciao3.4/interval−projection.html](http://cxc.harvard.edu/ciao3.4/interval-projection.html) Last modified: December 2006

## *AHELP for CIAO 3.4* **interval−projection** Context: sherpa

*Jump to:* [Description](#page-0-0) [Examples](#page-1-0) [CHANGES IN CIAO 3.2](#page-2-0) [Bugs](#page-3-0) [See Also](#page-3-1)

## **Synopsis**

Plots the fit statistic as a function of parameter value, using the PROJECTION algorithm. The commands INT−PROJ and INTPROJ are abbreviated equivalents.

# **Syntax**

```
sherpa> INTERVAL−PROJECTION [<dataset range> | ALLSETS] <arg>
```

```
where <dataset range> = #, or more generally \#:\#:\#:\dots, such that #
specifies a dataset number, and #:# represents an inclusive range of
datasets; one may specify multiple inclusive ranges by separating them
with commas. The default is to create plots using data from all
appropriate datasets.
```
# <span id="page-0-0"></span>**Description**

The command−line argument may be:

#### **INTERVAL−PROJECTION Command Argument**

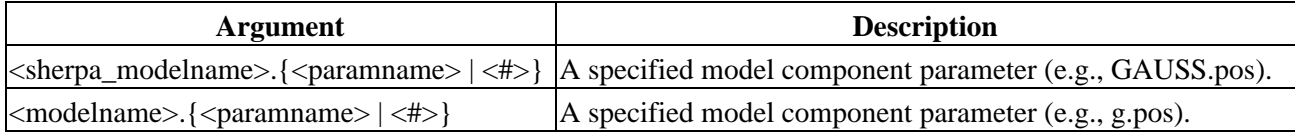

The user may configure INTERVAL–PROJECTION via the Sherpa state object structure intproj. The current values of the fields of this structure may be displayed using the command print(sherpa.intproj), or using the more verbose Sherpa/S−Lang module function list\_intproj().

The structure fields are:

#### **intproj Structure Fields**

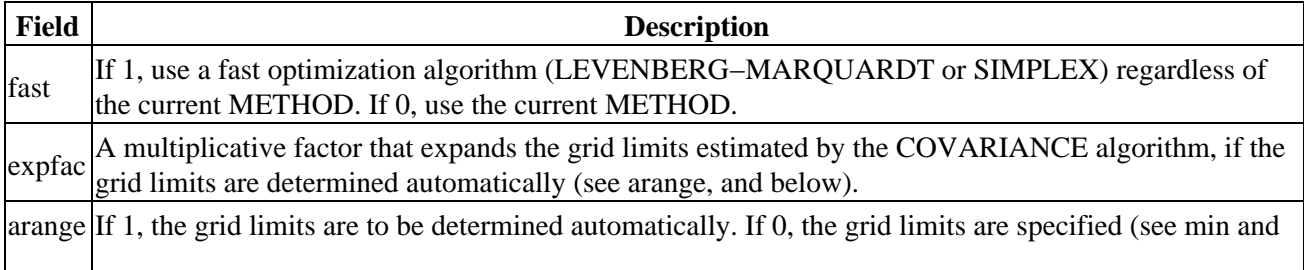

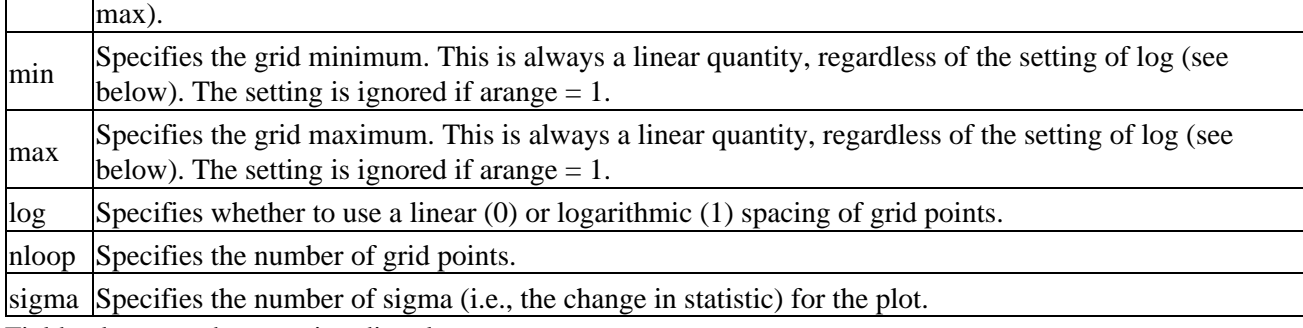

Field values may be set using directly, e.g.,

 $\mathbf{r}$ 

sherpa> sherpa.intproj.arange =  $0$ 

NOTE: strict checking of value inputs is not done, i.e., the user can errantly change arrays to scalars, etc. To restore the default settings of the structure at any time, use the Sherpa/S−Lang module function restore\_intproj().

The plot is created by varying each selected parameter's value on the determined (arange  $= 1$ ) or specified (arange = 0) grid, and computing the best−fit statistic at each grid point. INTERVAL−PROJECTION differs from INTERVAL−UNCERTAINTY in that all other thawed parameters are allowed to float to new best−fit values, instead of being fixed to their best−fit values. This makes a plot created by INTERVAL−PROJECTION a more accurate rendering of the projected shape of statistical hypersurface, but but causes the computation to proceed more slowly. For a fuller theoretical description of error estimation, see PROJECTION, UNCERTAINTY, and COVARIANCE.

If arange  $= 1$ , then the grid limits for the plot are determined automatically using the PROJECTION algorithm. The selected parameter's value is varied until the fit statistic is increased by delta\_S, which is a function of INTERVAL−PROJECTION.sigma (e.g., delta\_S = 1 if the statistic is chi−square and sigma = 1).

The grid−point values and best−fit statistics at each grid point may be retrieved using the Sherpa/S−Lang module function get intproj. See the examples below.

# <span id="page-1-0"></span>**Example 1**

List the current and default values of the intproj structure, and restore the default values:

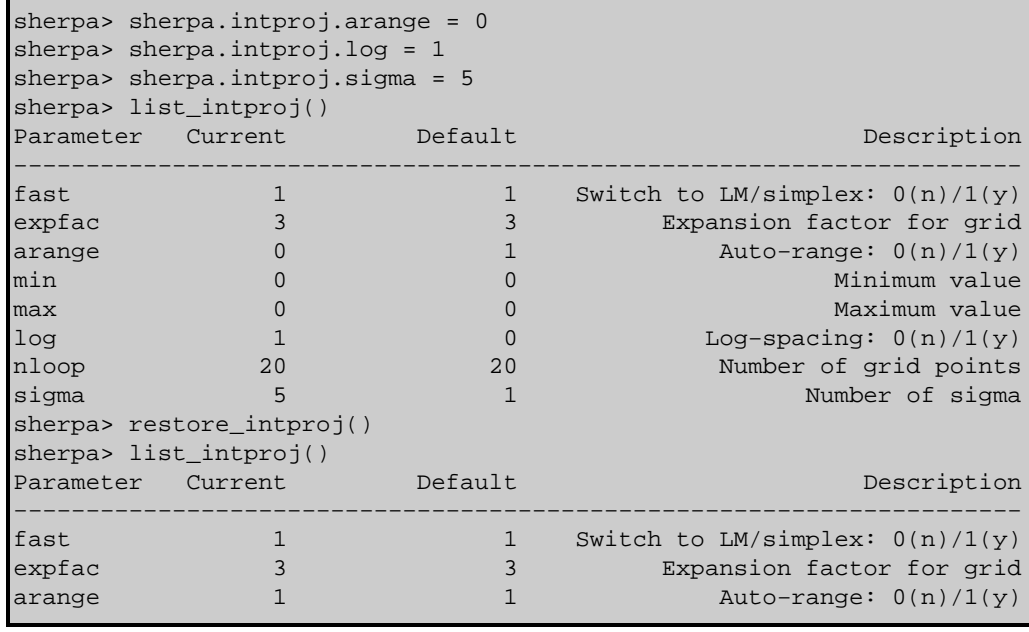

#### Ahelp: interval−projection − CIAO 3.4

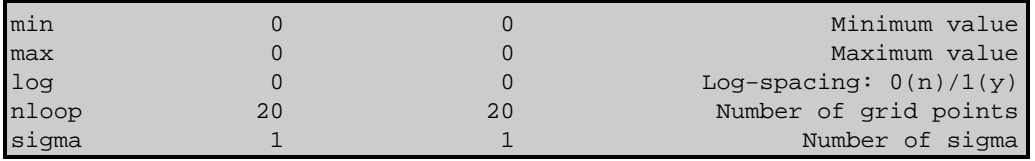

### **Example 2**

Plot chi−square within the 3−sigma confidence interval for a fit:

```
sherpa> READ DATA example1.dat
sherpa> PARAMPROMPT OFF
sherpa> SOURCE = POLYNOM1D[my]
sherpa> THAW my.c1 my.c2
sherpa> my.c0.min = -10
sherpa> FIT
...
sherpa> sherpa.intproj.sigma = 3
sherpa> INTERVAL−PROJECTION my.c0
Interval−Projection: computing grid size with covariance...done.
                      outer grid loop 20% done...
                      outer grid loop 40% done...
                      outer grid loop 60% done...
                      outer grid loop 80% done...
```
### **Example 3**

Plot chi−square for the same fit within manually set grid limits:

```
sherpa> sherpa.intproj.arange = 0
sherpa> sherpa.intproj.min = −25
sherpa> sherpa.intproj.max = 25
sherpa> INTERVAL−PROJECTION my.c0
Interval−Projection: grid size set by user.
                      outer grid loop 20% done...
                      outer grid loop 40% done...
                      outer grid loop 60% done...
                      outer grid loop 80% done...
```
### **Example 4**

Save the results of INTERVAL−PROJECTION to an ASCII file:

```
[...run INTERVAL−PROJECTION...]
sherpa> my_var = get_intproj()
sherpa> writeascii("my_output.dat",my_var.x0,my_var.y)
sherpa> quit
Goodbye.
unix> more my_output.dat
−25 34.2524
−22.3684 27.5464
−19.7368 21.5764
...
```
### <span id="page-2-0"></span>**CHANGES IN CIAO 3.2**

Prior to CIAO 3.2 the INTERVAL−PROJECTION command could not be used until the dataset had been fit. This was done to ensure that the parameter values were at their best−fit location, but caused problems when fitting multiple datasets or loading previously−saved analysis sessions. This restriction has now been removed. Please note that the results of INTERVAL−PROJECTION may not be valid unless the parameters are at their best−fit values.

# <span id="page-3-0"></span>**Bugs**

See th[e Sherpa bug pages](http://cxc.harvard.edu/sherpa/bugs/) online for an up−to−date listing of known bugs.

# <span id="page-3-1"></span>**See Also**

*sherpa*

berrors, bsyserrors, compute errors, compute statistic, covariance, errors, ftest, get paramest, get\_paramestint, get\_paramestlim, get\_paramestreg, goodness, interval–uncertainty, list\_paramest, mlr, projection, region−projection, region−uncertainty, restore\_paramest, run\_paramest, run\_paramestint, run\_paramestlim, run\_paramestreg, set\_errors, set\_syserrors, staterrors, syserrors, uncertainty

The Chandra X−Ray Center (CXC) is operated for NASA by the Smithsonian Astrophysical Observatory. 60 Garden Street, Cambridge, MA 02138 USA.

Smithsonian Institution, Copyright © 1998−2006. All rights reserved.

URL: [http://cxc.harvard.edu/ciao3.4/interval−projection.html](http://cxc.harvard.edu/ciao3.4/interval-projection.html) Last modified: December 2006